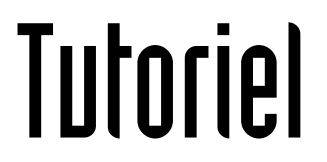

## Pour l 'enseignant

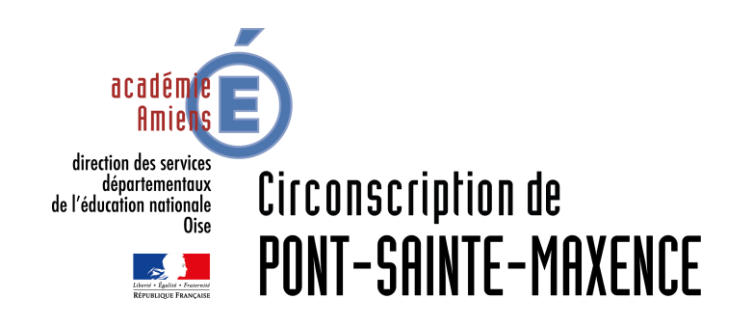

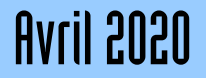

# LOGICIEL UTILISÉ

Quizinière de Canopé: <https://www.quiziniere.com/>

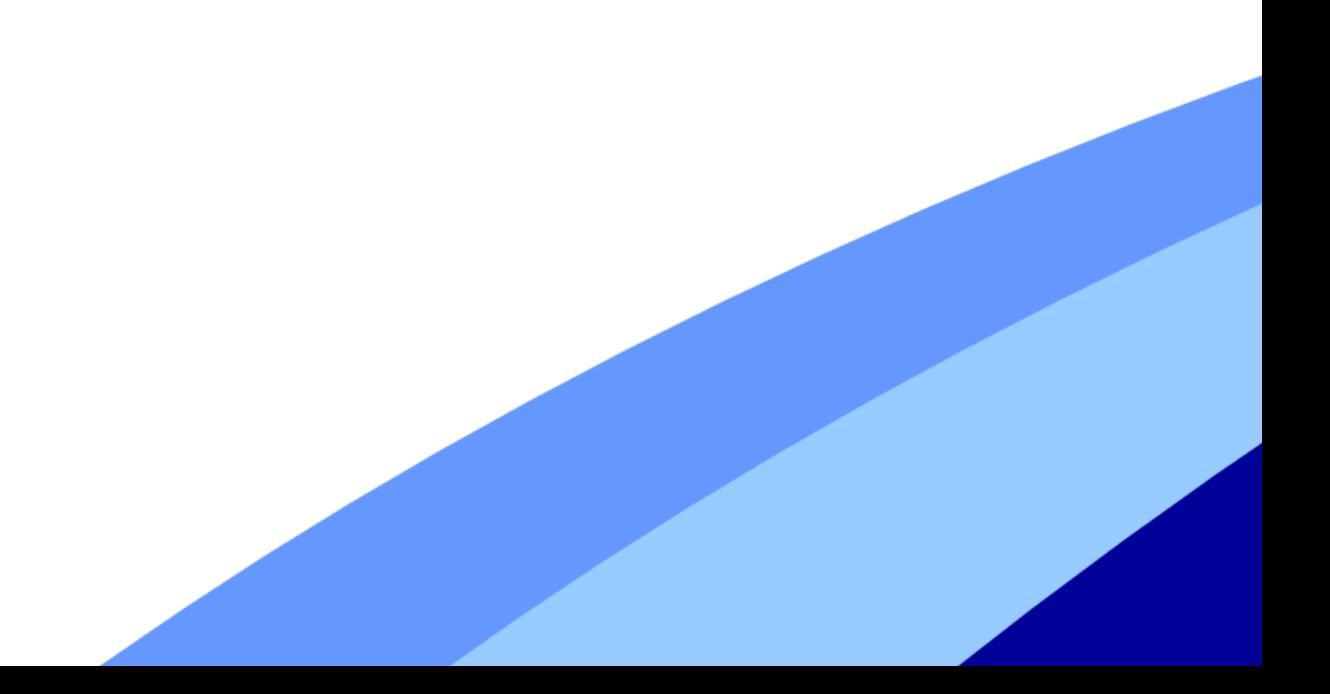

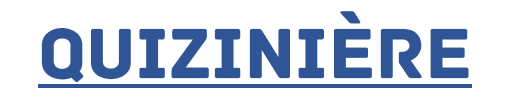

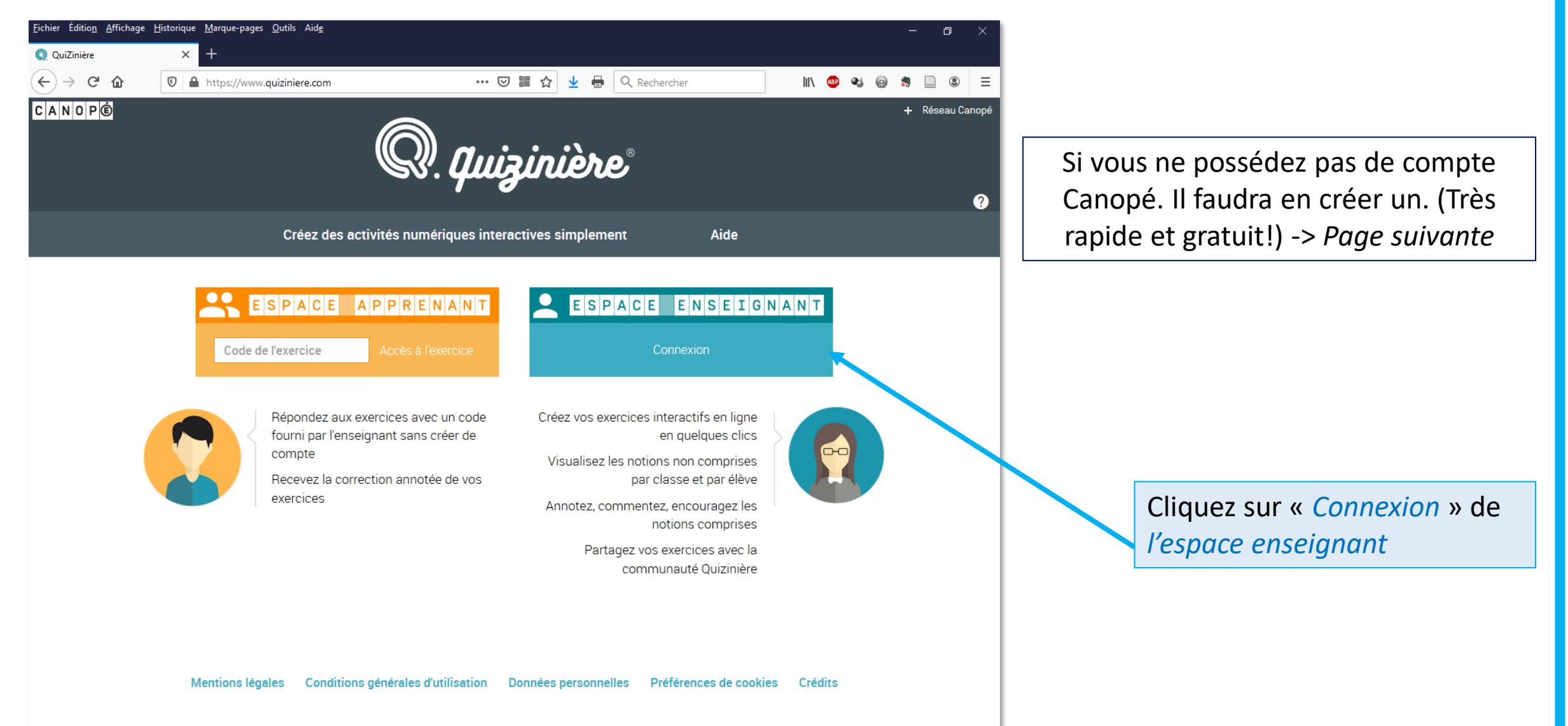

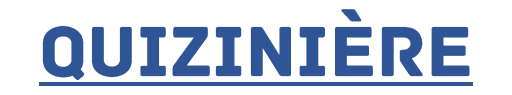

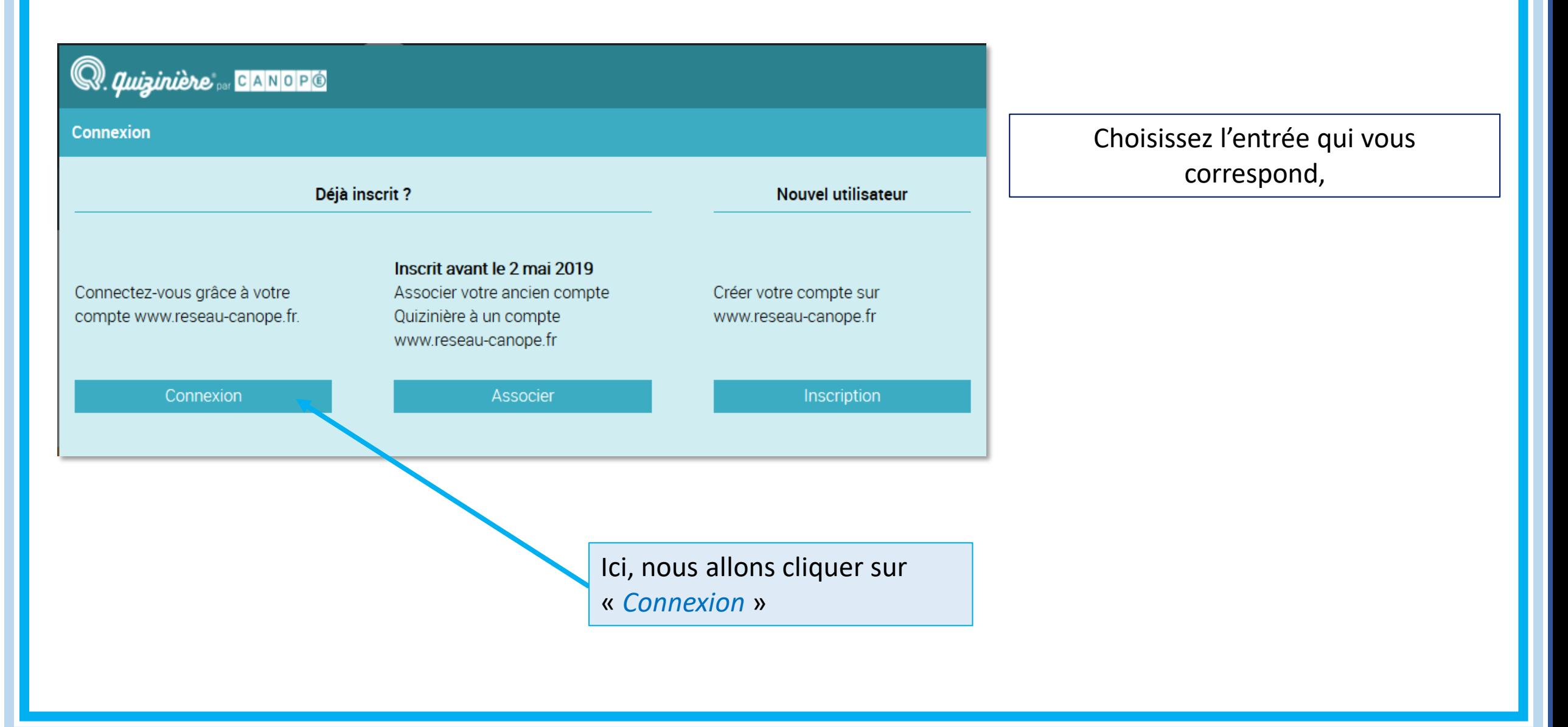

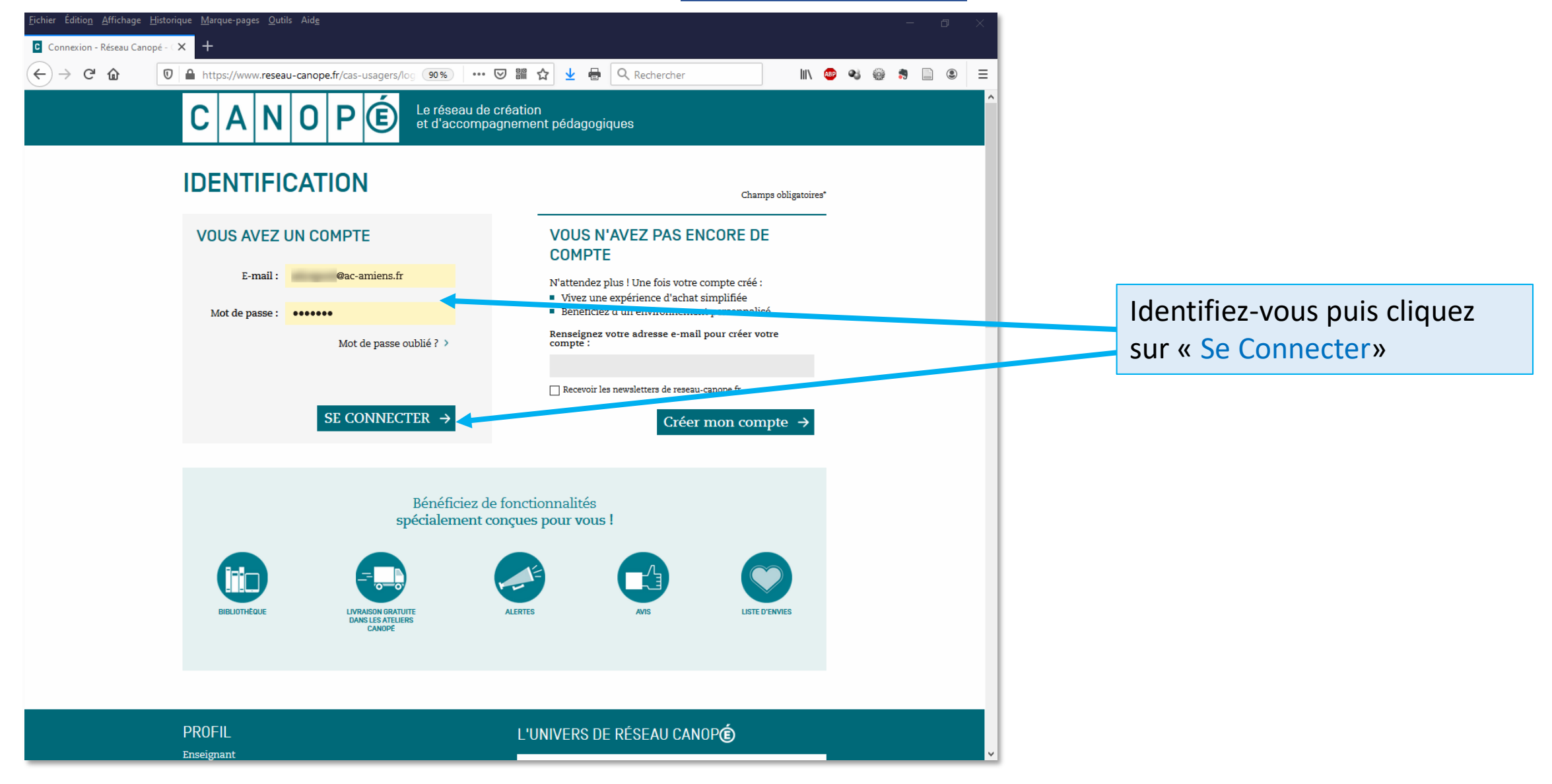

Fichier Édition Affichage Historique Marque-pages Outils Aide

Vous trouverez sur cette page tous les modèles que vous avez.

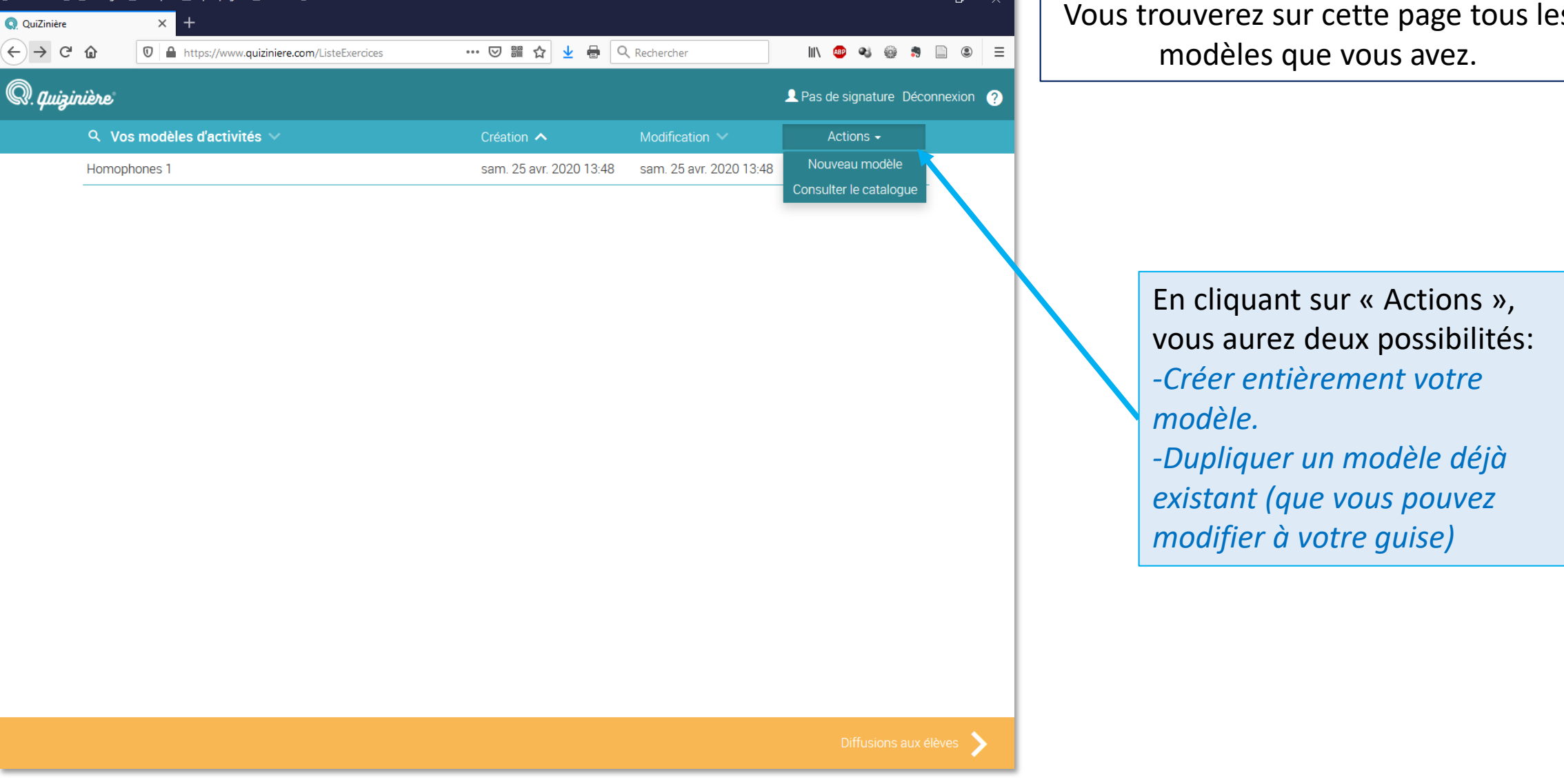

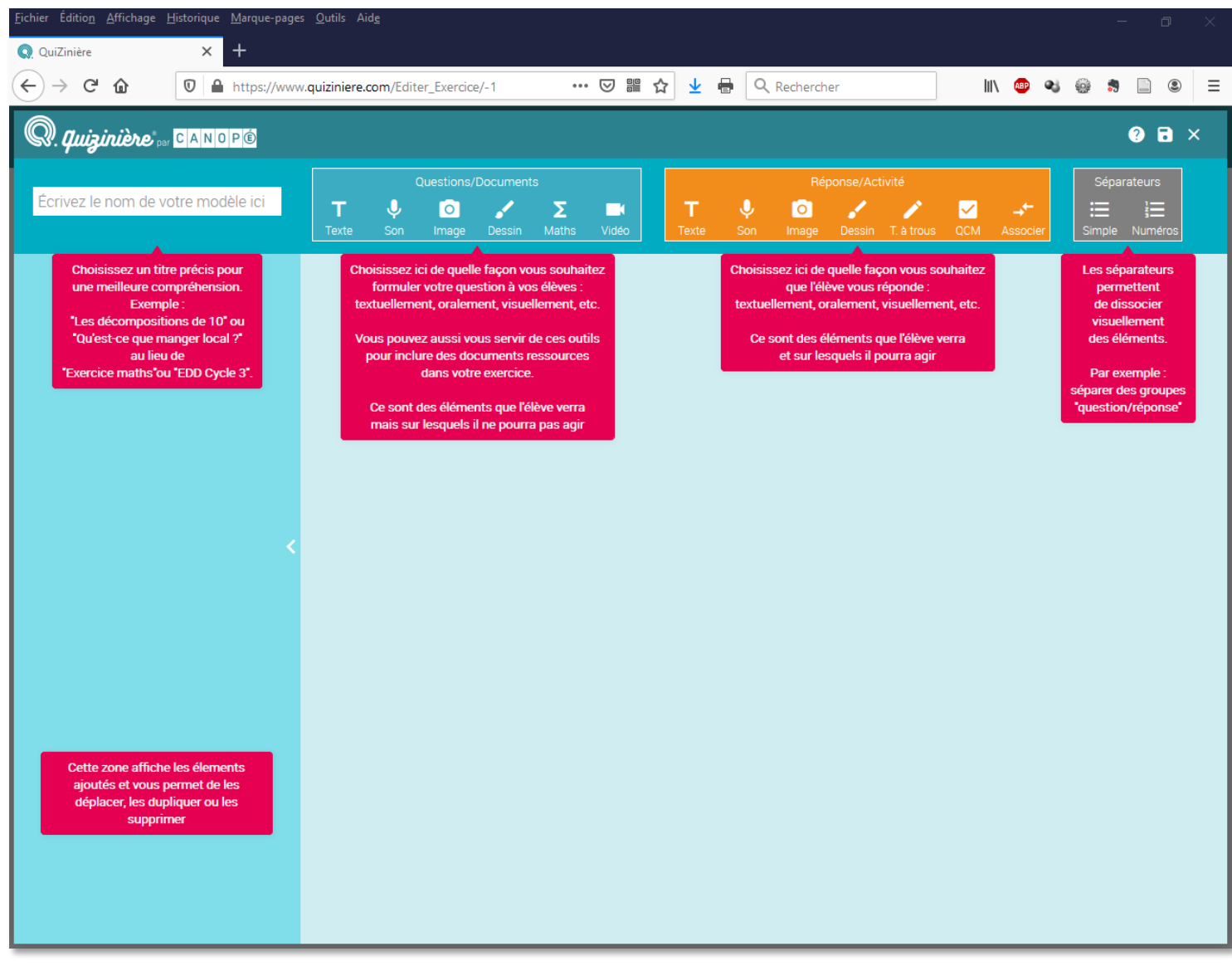

Toutes les indications vous guideront pour créer votre modèle.

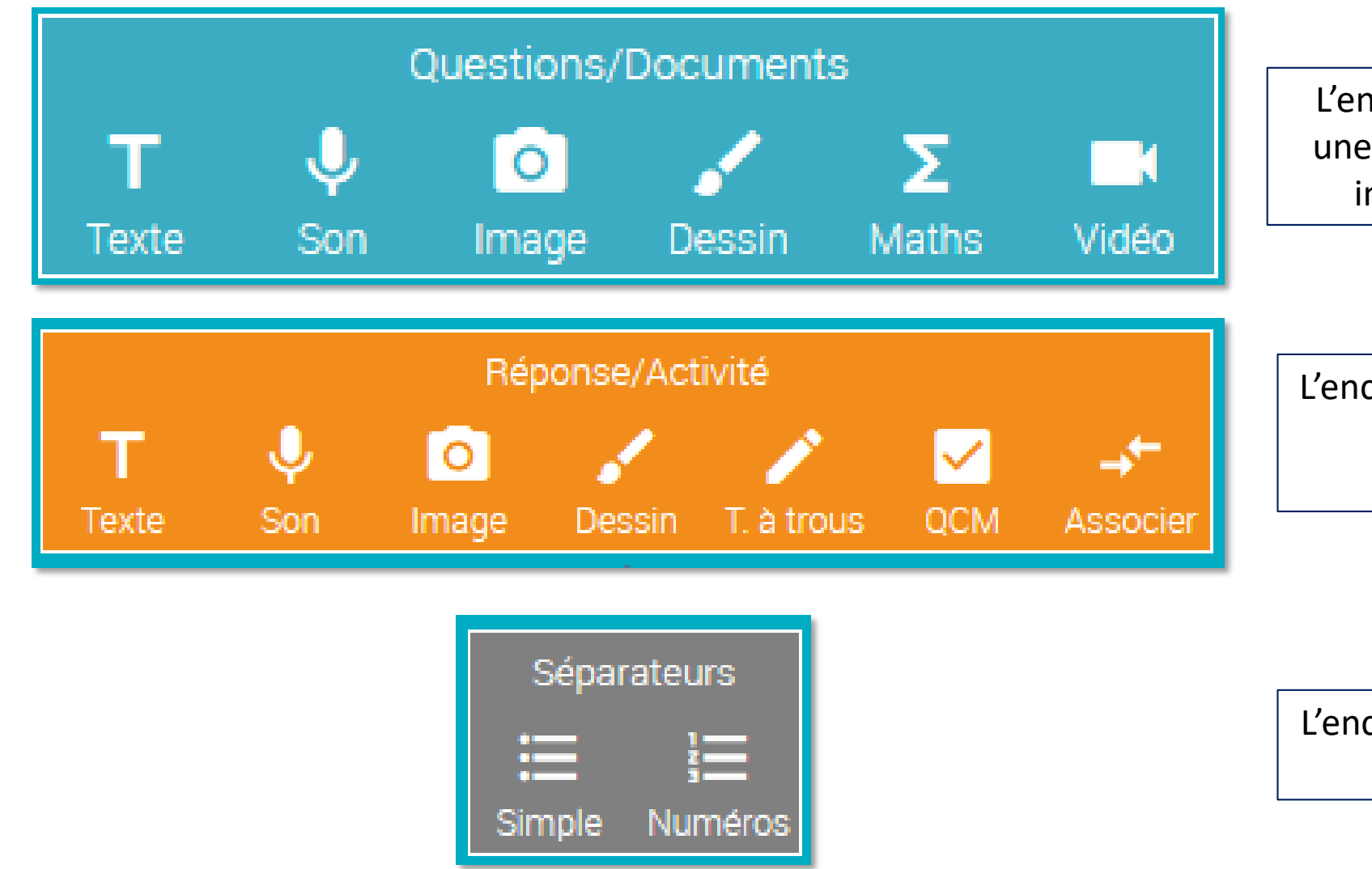

L'encart bleu vous permet d'insérer une information: une consigne, une image ou un son de référence.

L'encart orange vous permet de choisir le type activité ou de réponse souhaité.

L'encart gris vous permet d'insérer des espaces entre vos « blocs ».

#### Exemple: Créer un QCM

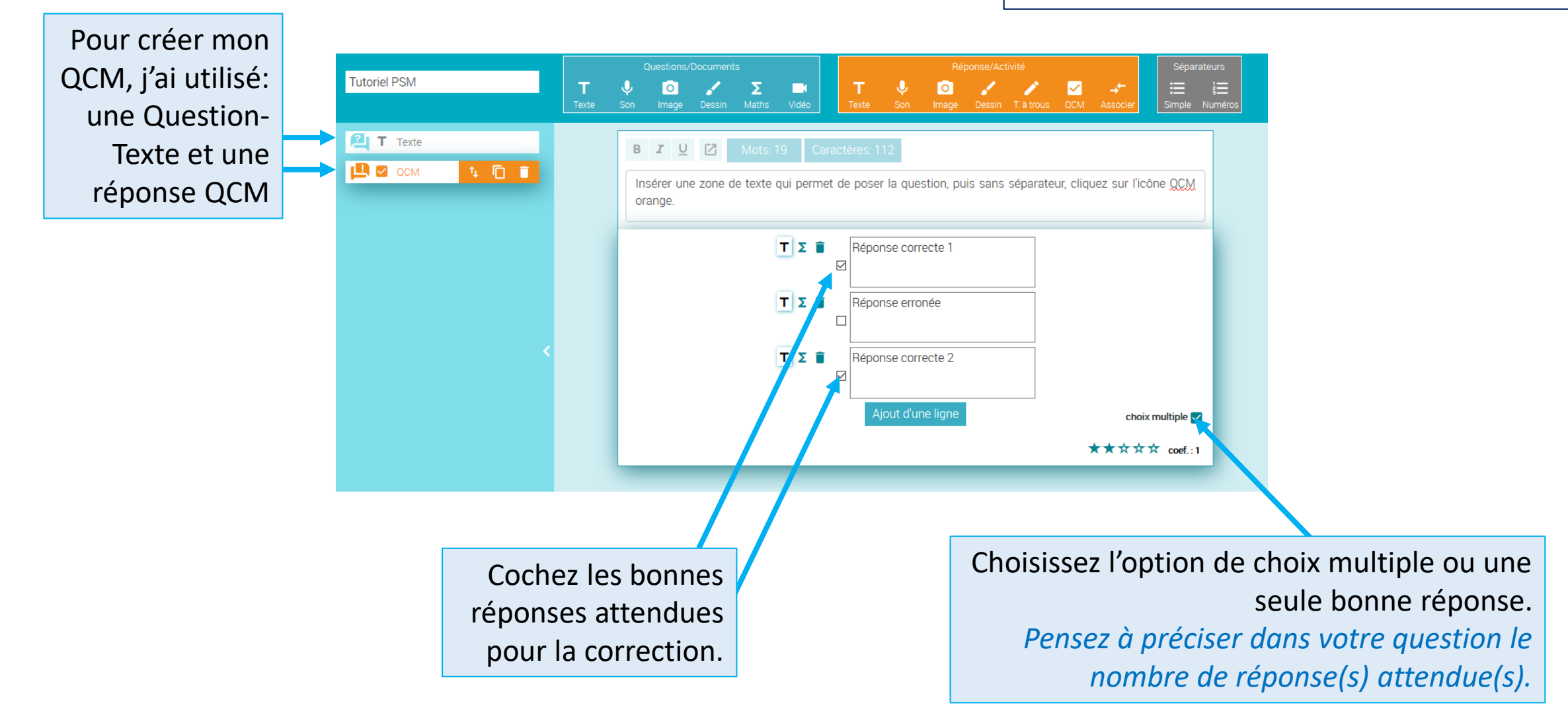

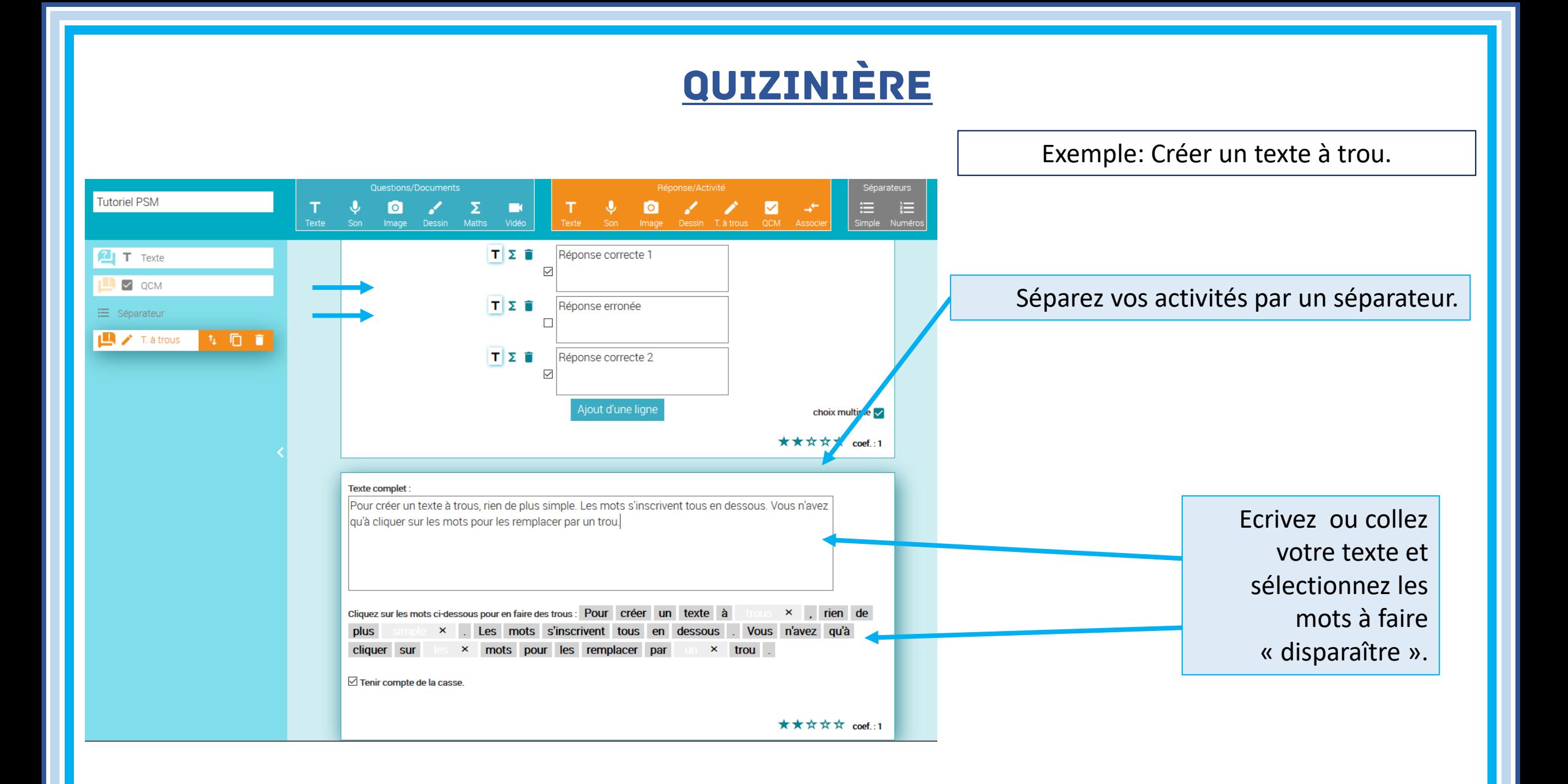

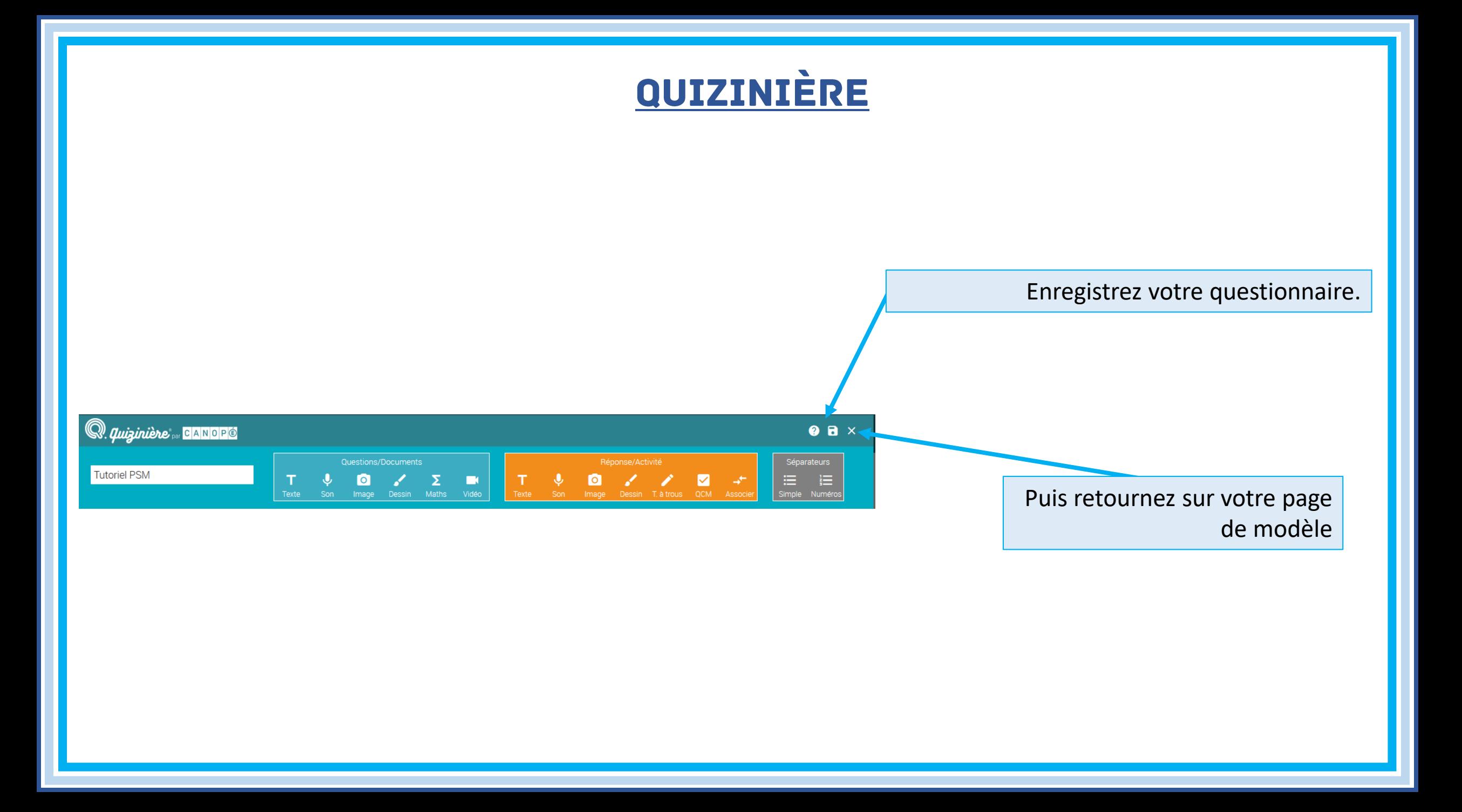

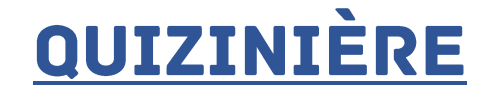

#### Pour chacun de vos modèles, vous pouvez:

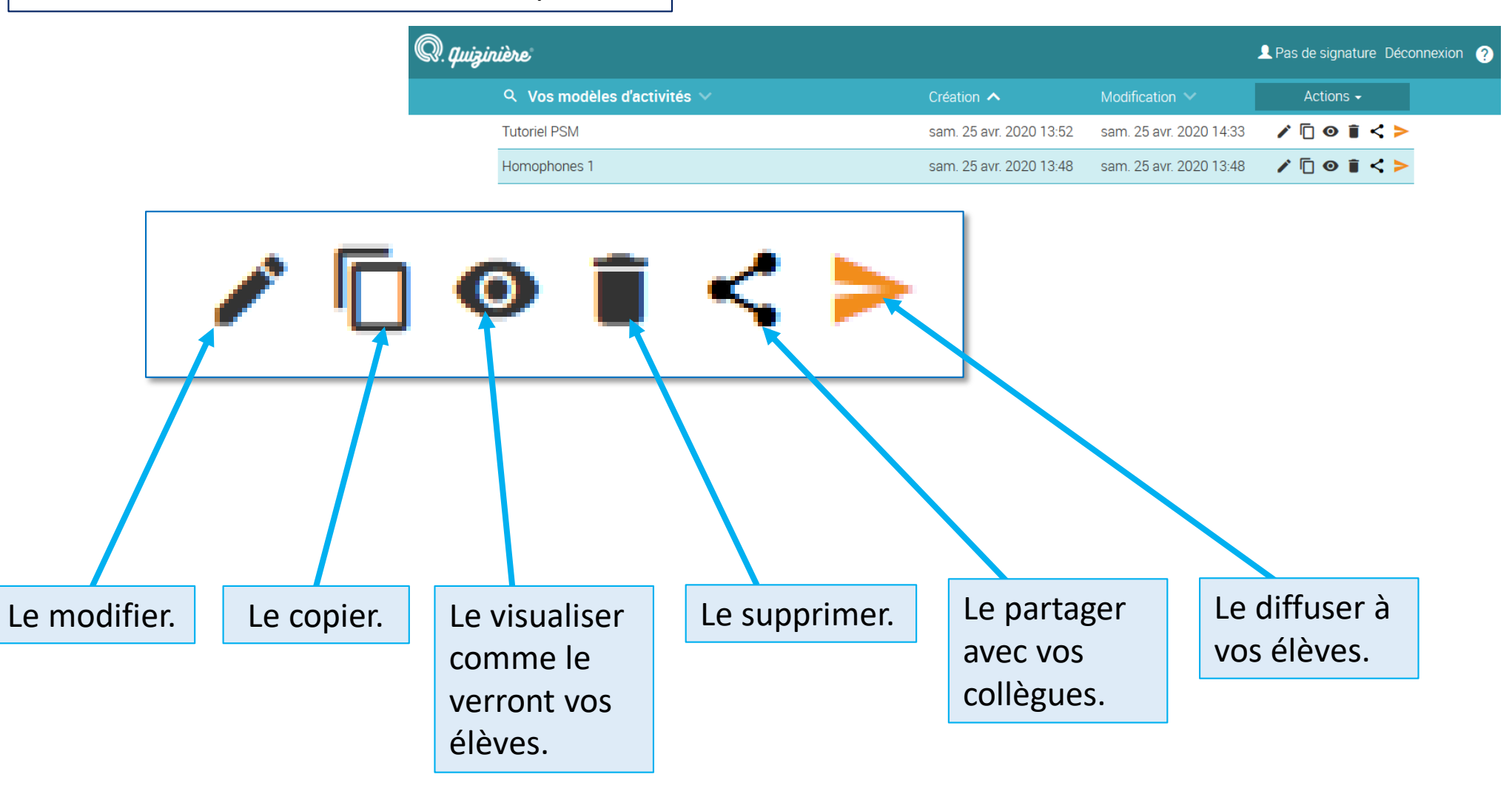

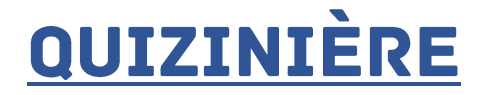

×

#### Q. quizinière de <mark>CANOPO</mark>

Paramètres de la diffusion

#### Titre de la diffusion :

Saisir ici le titre de la diffusion

Dans un souci de conformité au Règlement général sur la protection des données, demandez à vos élèves d'inscrire leur pseudo, et non leurs données personnelles tels que leurs noms et prénoms, lorsqu'ils font une nouvelle activité.

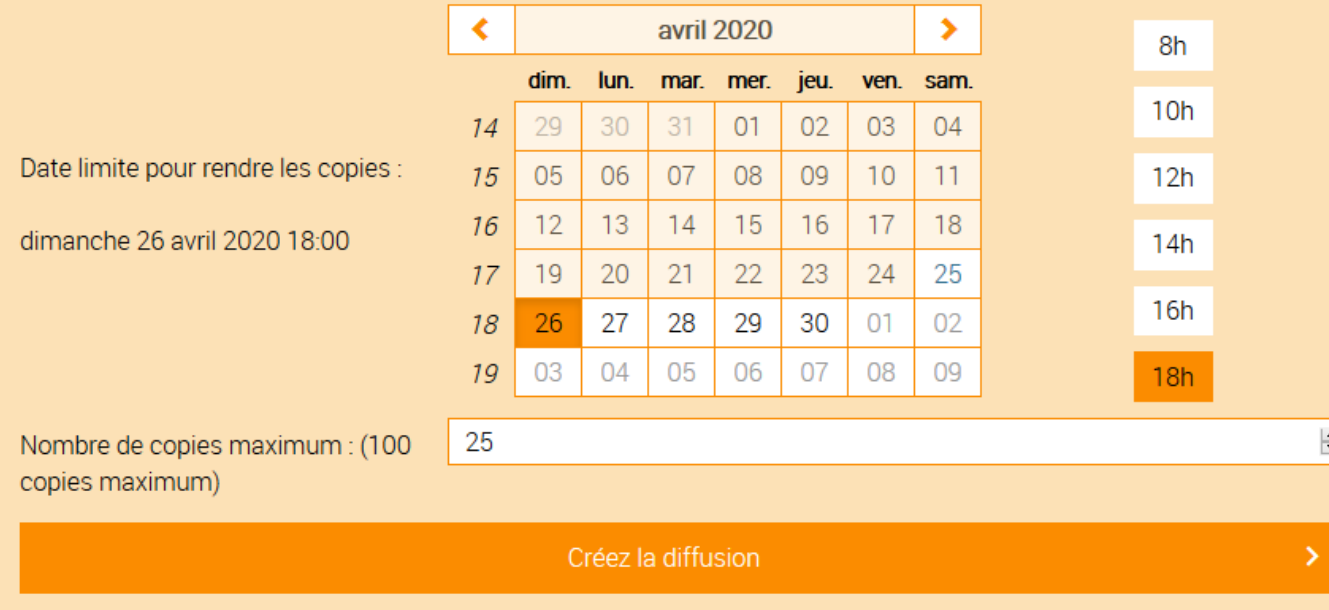

Pour diffuser aux élèves, Remplissez les critères de diffusion, puis *créez la diffusion*.

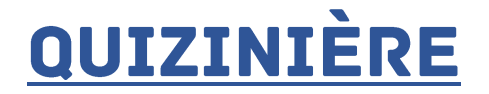

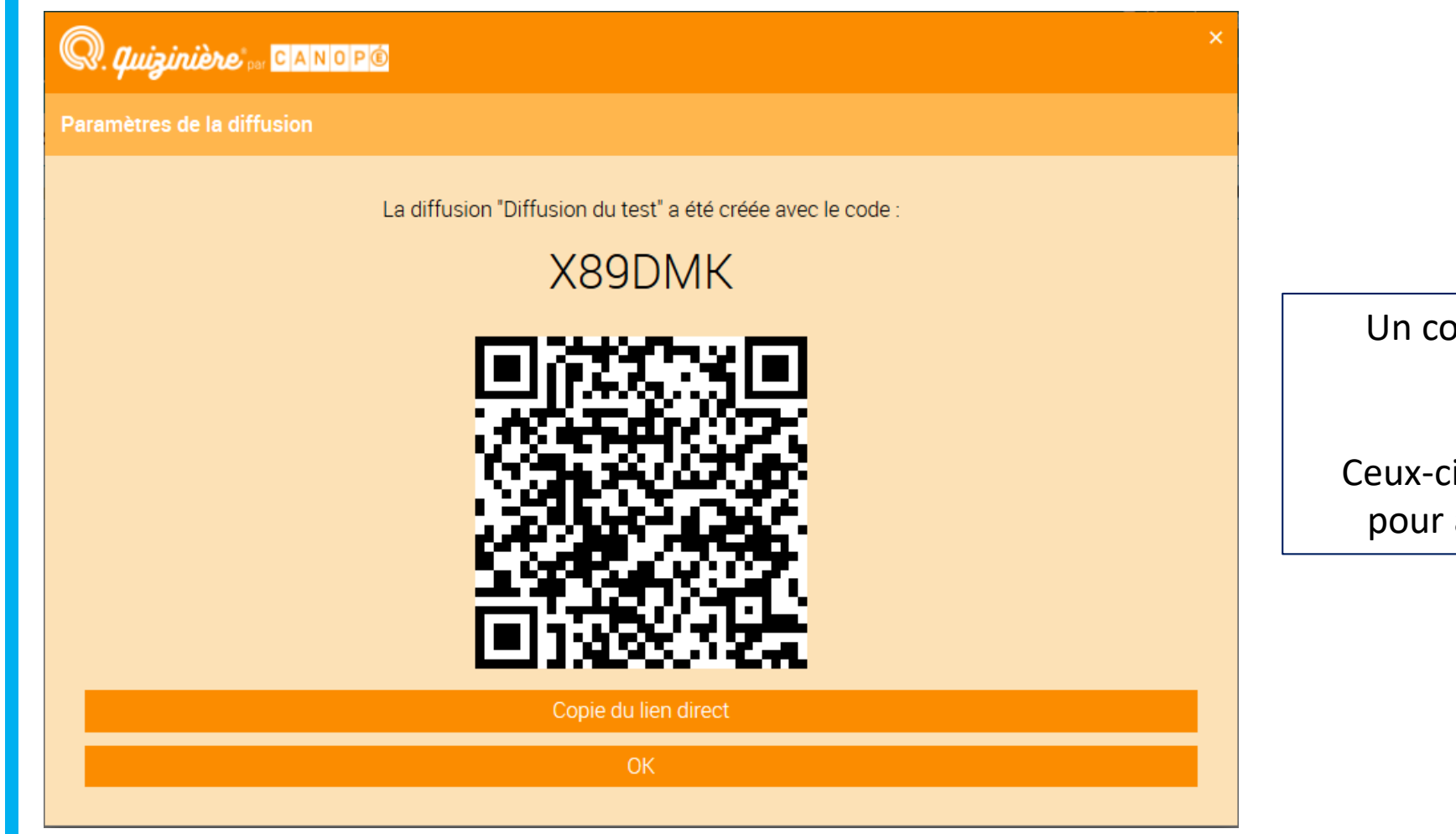

Un code, un QR code et un lien sont générés.

Ceux-ci sont à transmettre aux familles pour accéder à l'activité demandée.

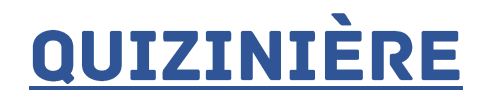

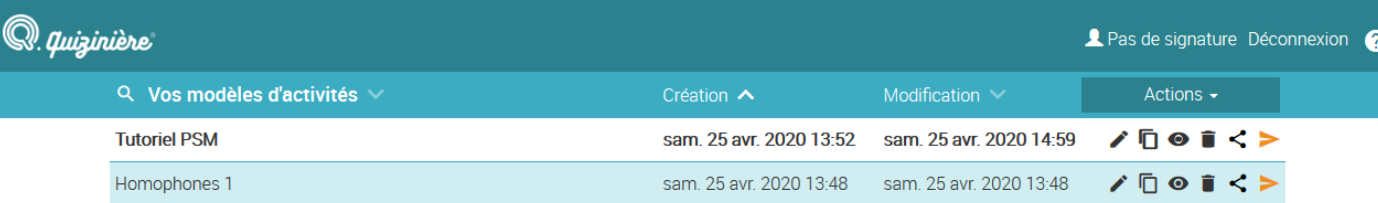

Pour récupérer les copies des élèves, cliquez sur « diffusions aux élèves », sur votre liste de modèles.

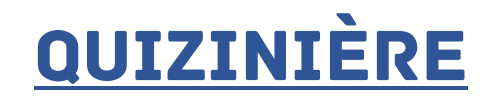

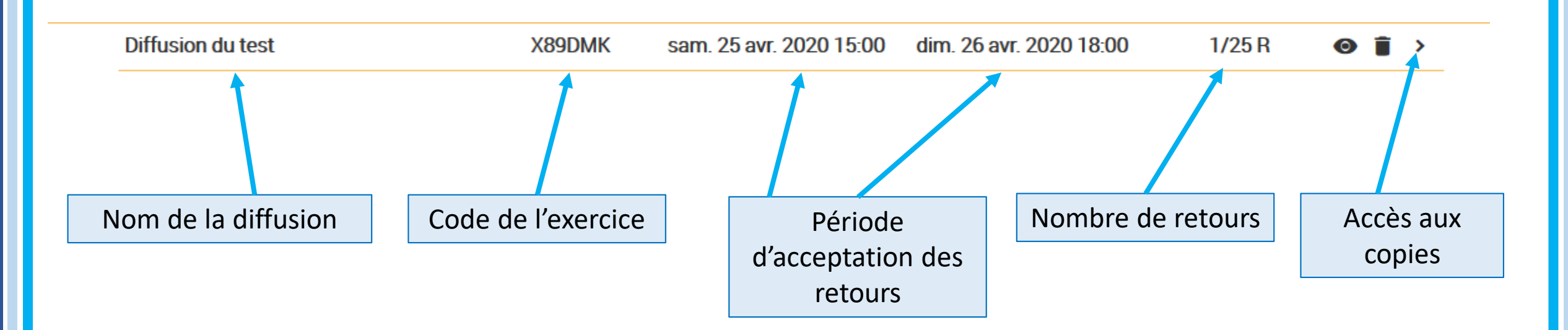

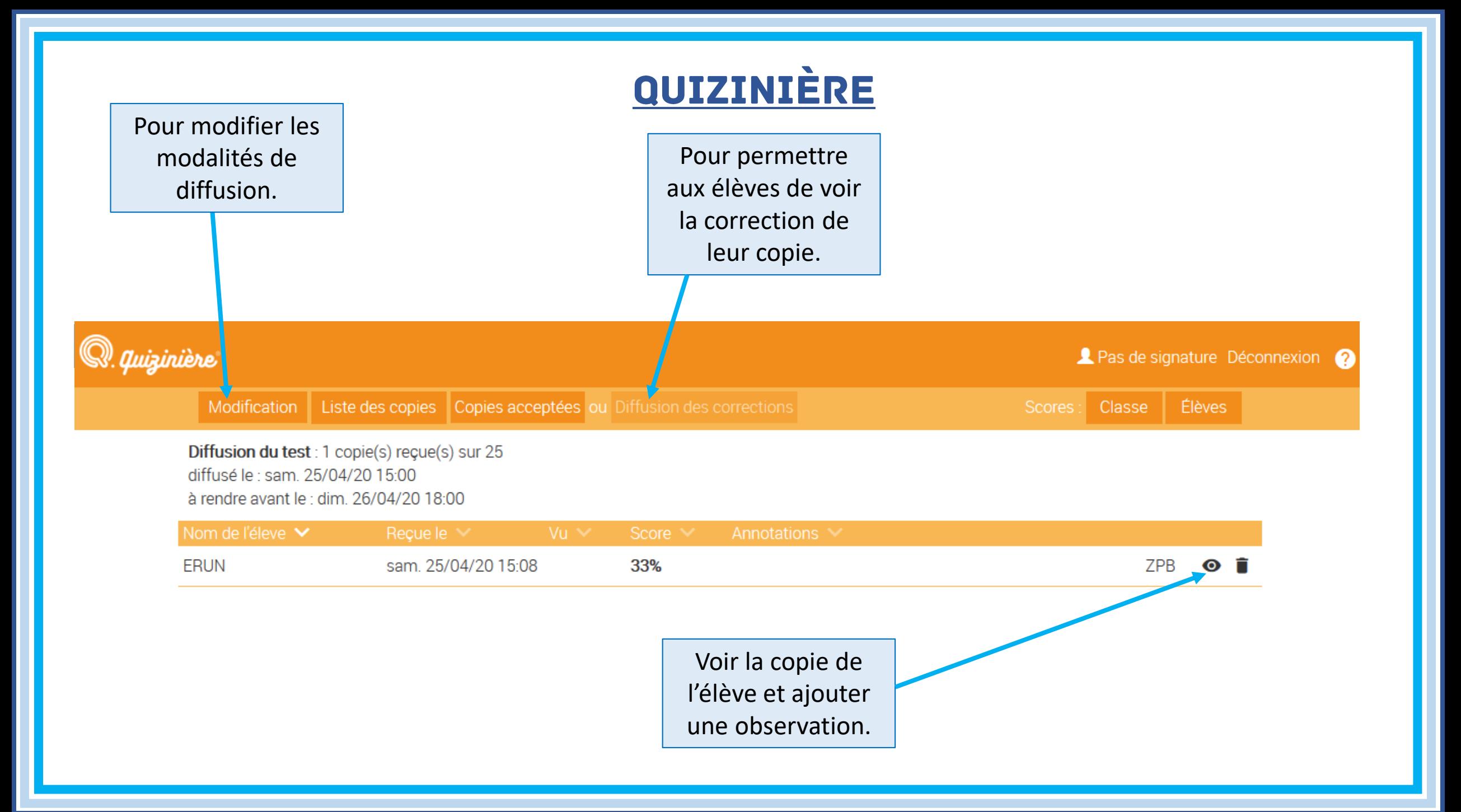

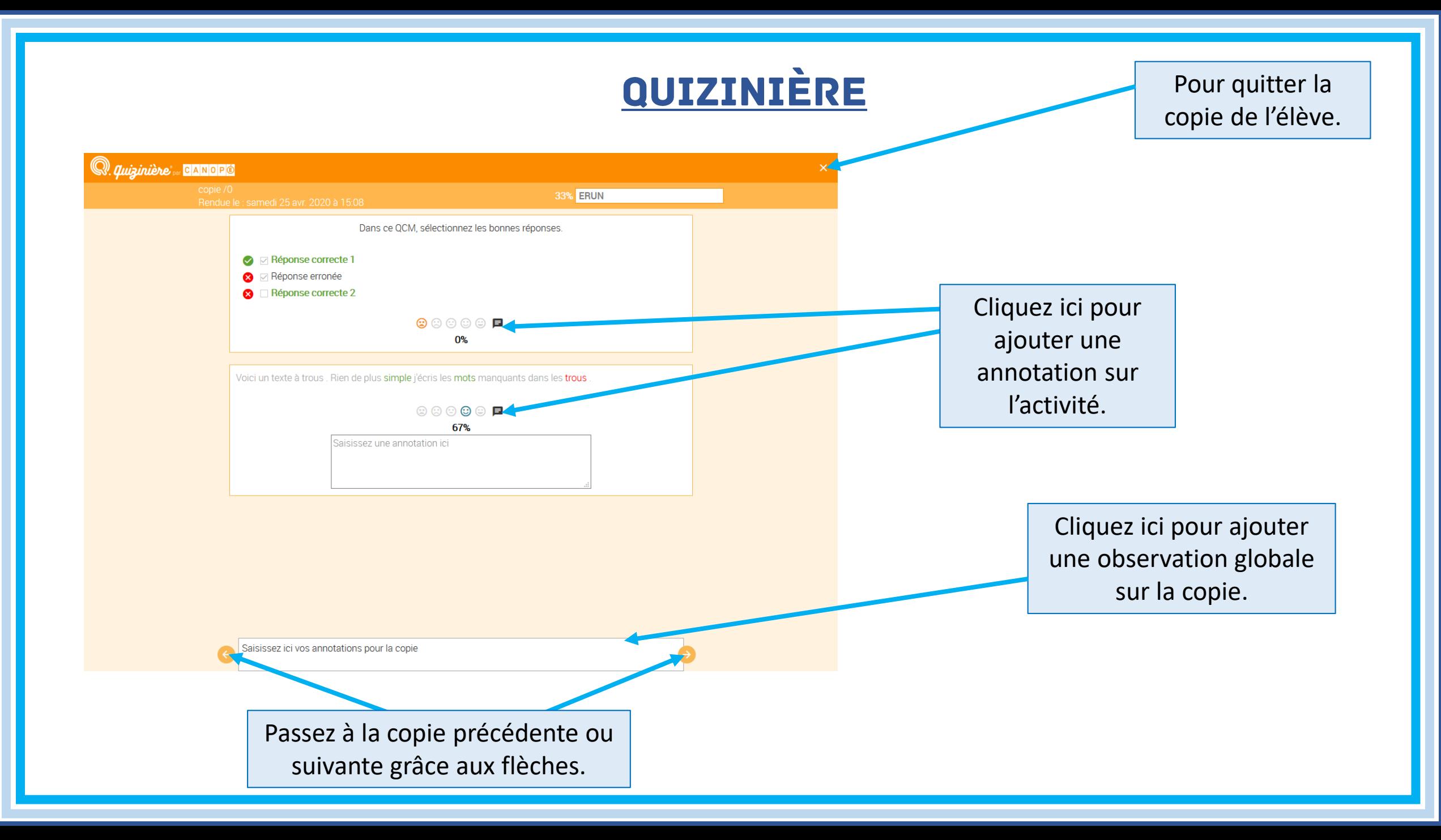